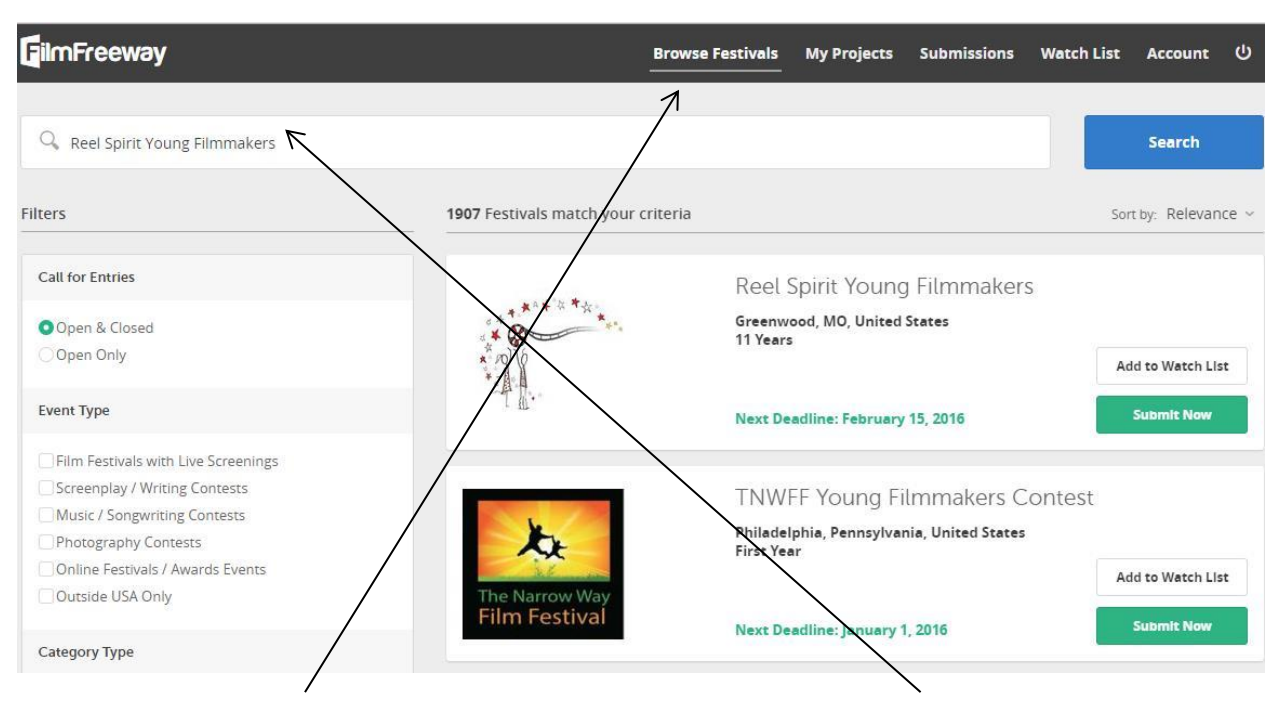

## How to Submit A Film to Reel Spirit Young Filmmakers

1. Click on **Browse Festivals** and enter **"Reel Spirit Young Filmmakers"** in the Search box and click the Search button. Reel Spirit Young Filmmakers will appear . Select **"Submit Now"**

## Reel Spirit Young Filmmakers ශ Choose Project Test Run **Select Categories** Select all categories you wish to enter. Category Deadline Fee \$7.00 Animation Grades 9-12 (Feb 15, 2016) v Grades 9-12 (Feb 15, 2016) Grades 2-8 (Mar 1, 2016) Commercial \$7.00 Documentary Grades 9-12 (Feb 15, 2016) ~ \$7.00 Narrative (Drama/Comedy) Grades 9-12 (Feb 15, 2016) ~ \$7.00 Newscast - Fictional \$7.00 rades 9-12 (Feb 15, 2016) v Newscast - Factual \$7.00 Grades 9-12 (Feb 15, 2016) ~ PSA (Public Service \$7.00 Grades 9-12 (Feb 15, 2016) ~ Announcement) Add to Car Add to Cart & Checkout

- 2. **Choose Project** by clicking on the down arrow. Your film name should appear. Select it so the title appears in the box.
- 3. **Select Category** that you wish to enter your film. Make sure you click the down arrow beside each deadline to select the correct grade level .
- 4. Click **"Add to Cart & Checkout"**
- . You decide to withdraw your submission within 5 days of submitting.
- · The festival is canceled, deactivated, or does not take place.
- . Your submission is lost in transit or not received by the festival.

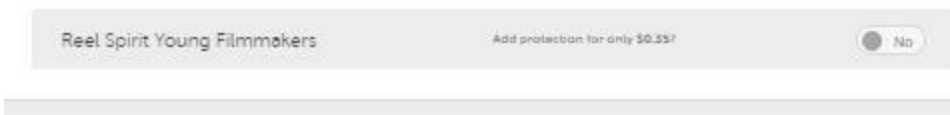

## Secure Checkout

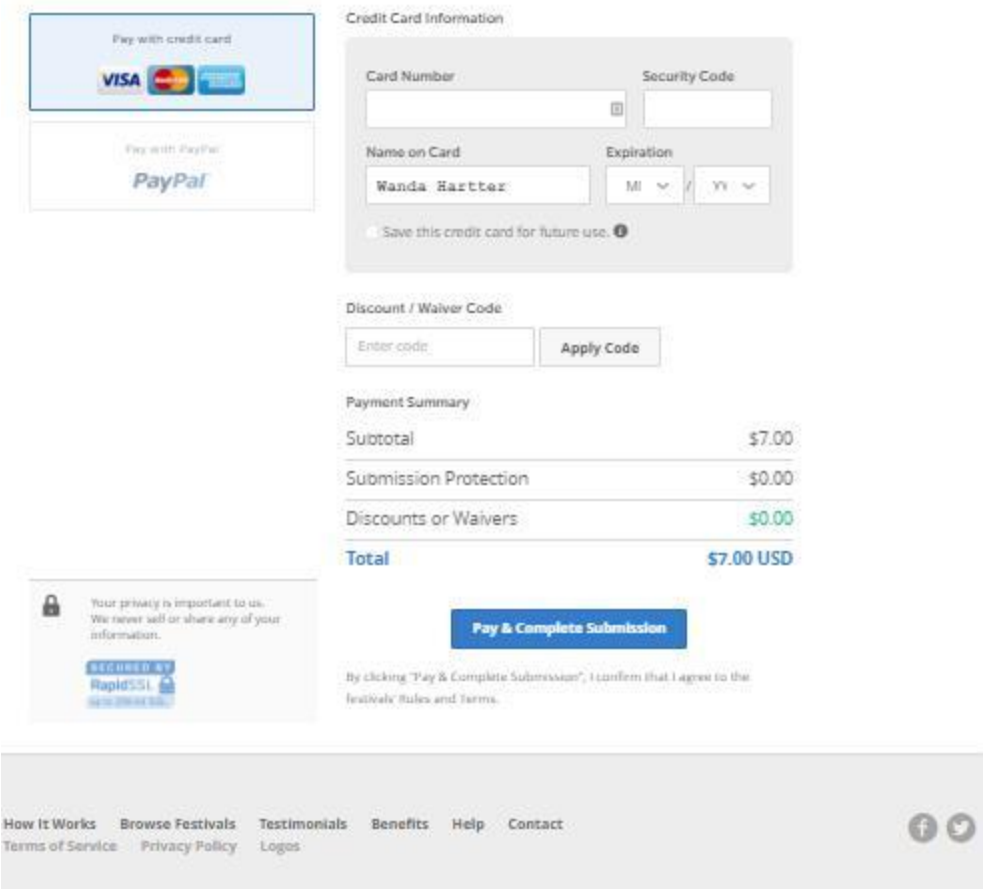

5. Submit your payment with Paypal or credit.

If you have questions, please contact us: ReelSpirit@kcfilmfest.org